## **Platzbedarfsmeldung**

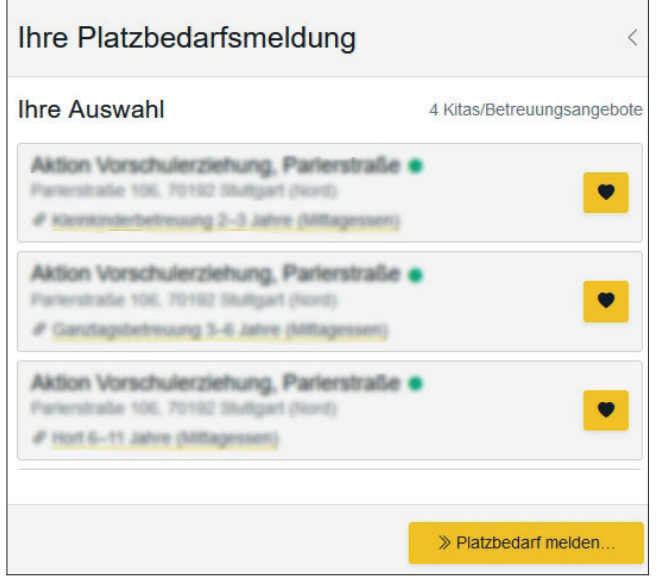

Diese Liste wird über "Platzbedarfsmeldung" in der Menüzeile erreicht.

- <Platzbedarf melden> öffnet die Erfassung der persönlichen Daten.
- Nach Bestätigung der Datenschutzvereinbarung können über die Schaltfläche <weiter> alle Angaben überprüft und korrigiert werden.
- Wählen Sie eine dauerhaft gültige Mailadresse, über die Sie erreichbar sind.
- Bitte achten Sie auf die korrekte Erfassung der Mailadresse. Nur so erhalten Sie Informationen über Statusänderungen durch die Kitas.
- Schließlich wird die Platzbedarfsmeldung abgeschickt.
- Drucken Sie unbedingt das PDF mit der Zusammenstellung der Kitas nach dem Absenden aus oder speichern Sie dieses ab.
- Die ausgewählten Kitas bestätigen den Eingang Ihrer Meldung innerhalb weniger Tage per Mail. Sollte dies nicht der Fall sein, nehmen Sie bitte direkt Kontakt mit der Kita auf.

## **Information zur Platzbedarfsmeldung**

- Die Platzbedarfsmeldung ist keine zentrale Platzvergabe
- Die Plätze der städtischen Kitas werden vom Platzmanagement des Jugendamtes, die Plätze aller anderen Einrichtungen vom jeweiligen Träger oder direkt von der Einrichtung vergeben.
- Eine Garantie auf Erhalt eines bestimmten Betreuungsplatzes gibt es nicht.
- Mehrere Platzbedarfsmeldungen für die gleiche Altersstufe werden miteinander verbunden.
- Mit der Aufnahme in eine Kita werden die verbunden Platzbedarfsmeldungen bei den anderen Kitas als 'anderweitig aufgenommen' gekennzeichnet. Wenn Sie weiter auf der Warteliste einer der Kitas bleiben möchten, setzen Sie sich mit dieser direkt in Verbindung; bei einer städtischen Einrichtung mit dem Kitaservice|Familieninformation des Jugendamts.

#### **Weitere Informationen**

- Kitafinder und die Broschüren mit den Kindertageseinrichtungen: https://stuttgart.de/kitafinder
- Kitaservice|Familieninformation: https://stuttgart.de/leben/bildung/kitas/kitaservice-familieninformation.php.

Landeshauptstadt Stuttgart Jugendamt Wilhelmstraße 3 70182 Stuttgart

Stand 12/2021

## Kindertageseinrichtungen in Stuttgart

# **Der neue Kitafinder mit Platzbedarfsmeldung**

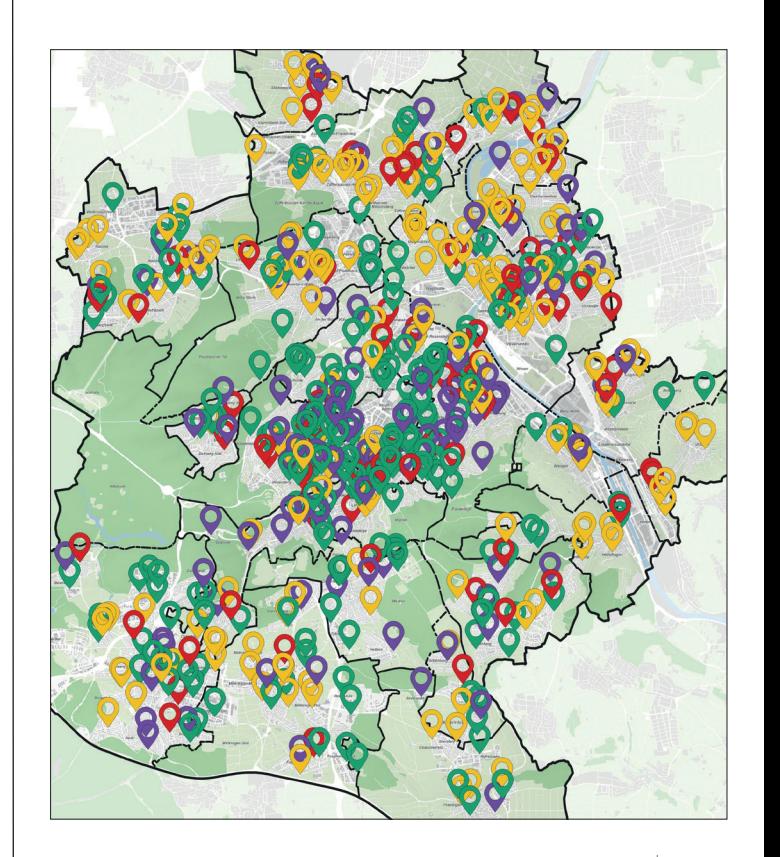

**STUTTGART** 

## **Überblick**

Mit dem Kitafinder können Sie den Betreuungsbedarf für Ihr Kind bei den Kitas in Stuttgart anmelden. Hier finden Sie eine kurze Anleitung.

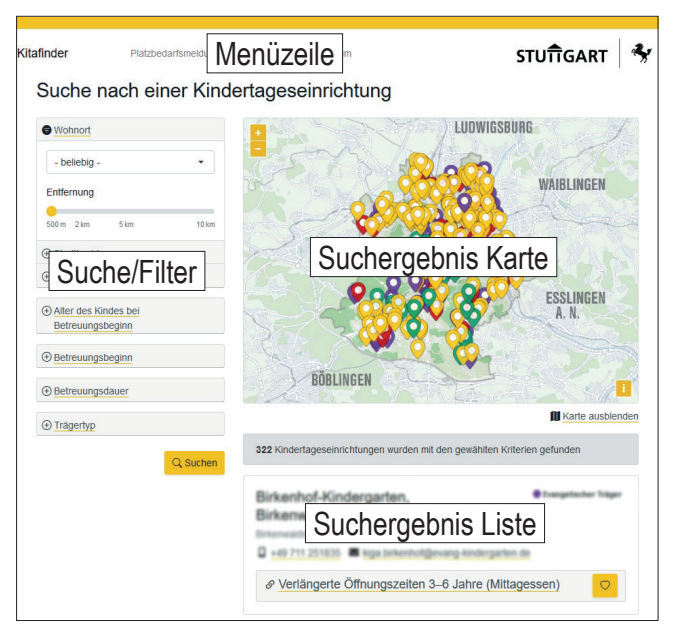

## **Menüzeile**

Bitte beachten Sie, dass bei schmalen Displays (z.B bei Smartphones) die Menüzeile als Hamburgermenü dargestellt wird:

#### Platzbedarfsmeldung

Hier finden Sie die Liste mit den gewählten Angeboten und die Möglichkeit die Platzbedarfsmeldungen abzuschicken.

### Informationen

Eine Auswahl von weiteren Punkten führt zu verschiedenen Informationen in Verbindung mit der Kitaplatzsuche.

## **Suche/Filter**

Bei "Stadtbezirk", "Betreuungsdauer" und "Trägertyp" ist eine Mehrfachnennung möglich.

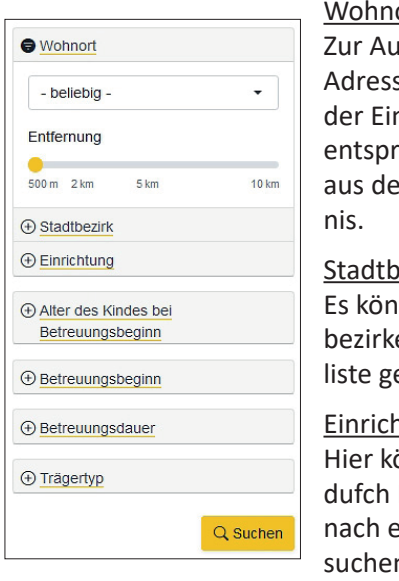

## ort: Iswahl stehen nur sen in Stuttgart. Bei ngabe erhalten Sie echende Vorschläge aus dem Straßenverzeich-

#### ezirk:

nen mehrere Stadtbezirke aus der Auswahl-**Listen** 

#### itung:

önnen Sie gezielt Namenseingabe einer Einrichtung n.

#### Alter des Kindes:

Bitte geben Sie das Alter des Kindes beim gewünschten Aufnahmedatum an. Es werden die Angebote angezeigt, die zum Alter des Kinds passen.

#### Betreuungsbeginn:

Hier geben Sie an, wann Sie frühestens eine Betreuung für Ihr Kind wünschen.

#### Betreuungsdauer:

Wählen Sie, wie viele Stunden am Tag Ihr Kind betreut werden soll. Die genauen Betreuungszeiten erfahren Sie durch einen Klick auf die angezeigten Betreuungsformen.

#### **Trägertyp**

Die Stuttgarter Kitas werden durch eine Vielzahl von Trägern betrieben. Hier können Sie nach Wunsch gezielt bestimmte Trägertypen auswählen.

## **Suchergebnis Liste**

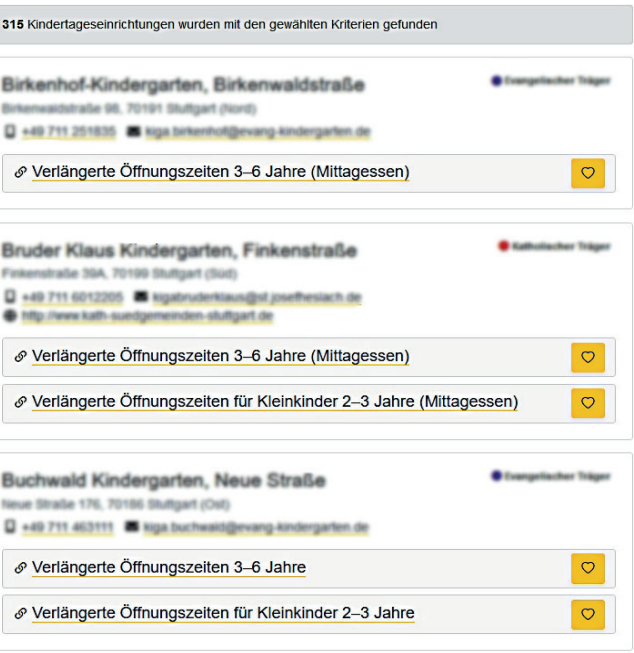

Markieren Sie das gewünschte Angebot mit einem Klick auf das Herz-Symbol. Das Angebot wird auf der Merkliste für die Platzbedarfsmeldung gespeichert. Wählen Sie ein Angebot wieder ab mit einem erneuten Klick auf das Symbol.

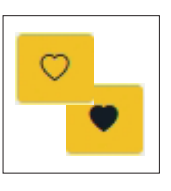

Sie erhalten weitere Informationen zum Angebot durch einen Klick auf die Betreuungsform. Zurück geht's über die Zurückfunktion im Browser.